[Getting Godiva and installation](#page-2-0) [Data sets and domain grid preparation](#page-7-0) [Producing a climatology](#page-28-0)

# Godiva: HOWTODO Climatologies production

#### M. Ouberdous (m.ouberdous@ulg.ac.be), C. Troupin, A. Barth & J.-M. Beckers

GHER - MARE, Sart-Tilman B5, University of Liège, BELGIUM

<span id="page-0-0"></span>Roumaillac, October 8–12, 2012

[Getting Godiva and installation](#page-2-0) [Data sets and domain grid preparation](#page-7-0) [Producing a climatology](#page-28-0)

### **Outline**

- **[Getting Godiva and installation](#page-2-0)** 
	- [Diva fortran programs compilation](#page-3-0)
	- [Diva input info files](#page-5-0)
- [Data sets and domain grid preparation](#page-7-0)
	- [Depths data sets extraction](#page-7-0)
	- [Topography preparation & Coastlines files generation](#page-10-0)
	- [Cleaning of data sets](#page-18-0)
	- $\bullet$  [Optimisation of](#page-23-0) L and  $S/N$  parameters
- 3 [Producing a climatology](#page-28-0)
	- **•** [The analysis](#page-28-0)
	- [Using advection fields](#page-33-0)
	- [Using reference fields](#page-36-0)
	- **•** [Detrending](#page-42-0)

<span id="page-2-0"></span>[Diva fortran programs compilation](#page-3-0) [Diva input info files](#page-5-0)

# **Getting sources and GODIVA installation**

**Download the Diva latest version from** <http://modb.oce.ulg/mediawiki/index.php/DIVA> to your home directory & extract the GODIVA tar file

<span id="page-3-0"></span>[Diva input info files](#page-5-0)

### **Outline**

- **[Getting Godiva and installation](#page-2-0)** 
	- [Diva fortran programs compilation](#page-3-0)
	- [Diva input info files](#page-5-0)  $\bullet$
- [Data sets and domain grid preparation](#page-7-0)
	- **•** [Depths data sets extraction](#page-7-0)
	- [Topography preparation & Coastlines files generation](#page-10-0)
	- [Cleaning of data sets](#page-18-0)
	- [Optimisation of](#page-23-0)  $L$  and  $S/N$  parameters
- **[Producing a climatology](#page-28-0)** 
	- [The analysis](#page-28-0)
	- [Using advection fields](#page-33-0)
	- [Using reference fields](#page-36-0)
	- $\bullet$ **[Detrending](#page-42-0)**

[Diva input info files](#page-5-0)

### Diva fortran programs compilation

#### **In** DIVA3D/src/Fortran

#### ■ **Edit** the file divacompile\_options and adapt it to

- $\blacksquare$  the name of your **Fortran compiler** and
- the path of your **NetCDF library**.
- **Run** the script file divacompileall.

Make sure you get the comment saying that all programs were compiled and all binaries were created.

 $\blacksquare$  Make sure you extended the path as follows if not yet done: PATH=\$PATH:.

<span id="page-5-0"></span>[Diva fortran programs compilation](#page-3-0)

## **Outline**

- **[Getting Godiva and installation](#page-2-0)** 
	- [Diva fortran programs compilation](#page-3-0)
	- [Diva input info files](#page-5-0)
- [Data sets and domain grid preparation](#page-7-0)
	- **•** [Depths data sets extraction](#page-7-0)
	- [Topography preparation & Coastlines files generation](#page-10-0)
	- [Cleaning of data sets](#page-18-0)
	- [Optimisation of](#page-23-0)  $L$  and  $S/N$  parameters
- **[Producing a climatology](#page-28-0)** 
	- [The analysis](#page-28-0)
	- [Using advection fields](#page-33-0)
	- [Using reference fields](#page-36-0)
	- $\bullet$ **[Detrending](#page-42-0)**

[Diva fortran programs compilation](#page-3-0)

### Diva input info files

#### **In** input

**Edit** info files and adapt them to your case by providing in the relevant information

contour.depth list file of all depths in meters.

NCDFinfo metadata information for climatology NetCDF files.

general\_info information for metadata XML files generation.

<span id="page-7-0"></span>[Topography preparation & Coastlines files generation](#page-10-0) [Cleaning of data sets](#page-18-0) [Optimisation of](#page-23-0)  $L$  and  $S/N$  parameters

# **Outline**

- **[Getting Godiva and installation](#page-2-0)** [Diva fortran programs compilation](#page-3-0) [Diva input info files](#page-5-0)  $\bullet$
- 2 [Data sets and domain grid preparation](#page-7-0)
	- [Depths data sets extraction](#page-7-0)
	- [Topography preparation & Coastlines files generation](#page-10-0)
	- [Cleaning of data sets](#page-18-0)
	- [Optimisation of](#page-23-0)  $L$  and  $S/N$  parameters
- **[Producing a climatology](#page-28-0)** 
	- **•** [The analysis](#page-28-0)
	- [Using advection fields](#page-33-0)
	- [Using reference fields](#page-36-0)
	- $\bullet$ **[Detrending](#page-42-0)**

[Topography preparation & Coastlines files generation](#page-10-0) [Cleaning of data sets](#page-18-0) [Optimisation of](#page-23-0)  $L$  and  $S/N$  parameters

### **Data extraction: input files praparation**

**In** Climatology **directory** provide:

- datasource file: list of paths to **ODV4 spreadsheet(s)** from which data sets will be extracted.
- varlist, yearlist and monthlist files.
- **q** qflist file if desired.

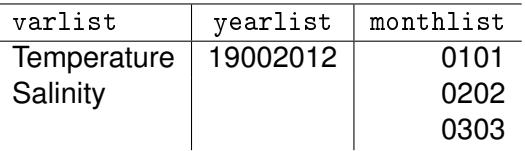

[Topography preparation & Coastlines files generation](#page-10-0) [Cleaning of data sets](#page-18-0) [Optimisation of](#page-23-0)  $L$  and  $S/N$  parameters

**Data extraction:** driver **configuration &** divadoall

### **In** Climatology **directory:**

**Edit** the driver file and put in a flag number for data extraction.

driver **file configuration example**

**Run** the divadoall script file.

A subdirectory divadata is created in input directory, and contains the data sets.

<span id="page-10-0"></span>[Depths data sets extraction](#page-7-0) [Cleaning of data sets](#page-18-0) [Optimisation of](#page-23-0)  $L$  and  $S/N$  parameters

### **Outline**

- **[Getting Godiva and installation](#page-2-0)** [Diva fortran programs compilation](#page-3-0)
	- [Diva input info files](#page-5-0)

### 2 [Data sets and domain grid preparation](#page-7-0)

- **•** [Depths data sets extraction](#page-7-0)
- [Topography preparation & Coastlines files generation](#page-10-0)
- [Cleaning of data sets](#page-18-0)
- [Optimisation of](#page-23-0)  $L$  and  $S/N$  parameters
- **[Producing a climatology](#page-28-0)** 
	- **•** [The analysis](#page-28-0)
	- [Using advection fields](#page-33-0)
	- [Using reference fields](#page-36-0)
	- $\bullet$ **[Detrending](#page-42-0)**

[Depths data sets extraction](#page-7-0) [Cleaning of data sets](#page-18-0) [Optimisation of](#page-23-0)  $L$  and  $S/N$  parameters

**Topography preparation:** gebcomodif

# For a GEBCO topography file **use** the script file gebcomodif **to:**

- $\blacksquare$  eliminate header lines
- **n** change depth values from negative to positive values
- **n** change comas to dots in decimal numbers
- change longitude values from [0:360] range to [-180:180] range
- Mask rectangle regions by giving coordinates in a takeout.coord file

[Depths data sets extraction](#page-7-0) [Cleaning of data sets](#page-18-0) [Optimisation of](#page-23-0)  $L$  and  $S/N$  parameters

**Topography preparation**

#### **In** input**:**

**Provide** a topography file named topogebco.asc extracted from GEBCO Global Elevation Data.

**In the** Climatology **directory:**

**Provide** a takeout.coord file:

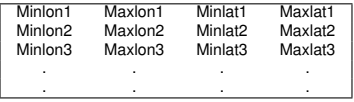

**Run** gebcomodif script file.

A topo.gebco file is generated in input.

[Depths data sets extraction](#page-7-0) [Cleaning of data sets](#page-18-0) [Optimisation of](#page-23-0)  $L$  and  $S/N$  parameters

### **Masking regions in topography**

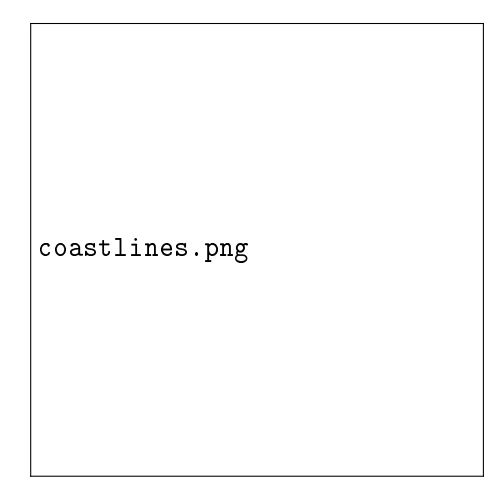

[Depths data sets extraction](#page-7-0) [Cleaning of data sets](#page-18-0) [Optimisation of](#page-23-0)  $L$  and  $S/N$  parameters

# **Example of topography preparation**

- $\blacksquare$  In input, we provide topogebco.asc covering the Mediterranean Sea area: 30◦N to 46◦N and 6◦W to 37◦E.
- In Climatology, we provide a takeout.coord file:

-6. -1. 42. 46. 26.5 40. 40. 46. 5. 9. 33. 35. 20. 30. 30. 30.5 35. 37. 31. 33.

After **running** the script file gebcomodif in Climatology directory, we obtain a topo.gebco in input directory.

[Depths data sets extraction](#page-7-0) [Cleaning of data sets](#page-18-0) [Optimisation of](#page-23-0)  $L$  and  $S/N$  parameters

# **Coastline files generation: input files**

**In** input **directory** provide:

- П (a) a topo.gebco file OR
	- (b) a topo.dat file OR
	- (c) topo.grd  $+$ TopoInfo.dat files
- $\blacksquare$  the contour. depth file
- $\blacksquare$  a param.par file

[Depths data sets extraction](#page-7-0) [Cleaning of data sets](#page-18-0) [Optimisation of](#page-23-0)  $L$  and  $S/N$  parameters

**Coastlines files generation:** driver **configuration**

In Climatology directory:

**Edit** the driver file and choose a flag number for boundary lines and coastlines generation:

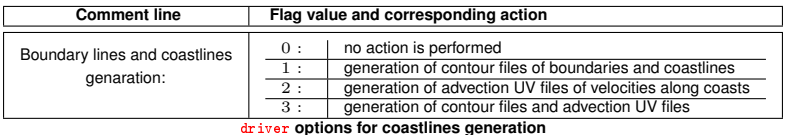

driver **file configuration example**

[Depths data sets extraction](#page-7-0) [Cleaning of data sets](#page-18-0) [Optimisation of](#page-23-0)  $L$  and  $S/N$  parameters

### **Coastlines files generation: output**

### **In** Climatology **directory**

**Run** divadoall

#### **A** newinput **directory is created** which contains:

- $\blacksquare$  divaparam: a subdirectory where coastlines files "coast.cont.100xx" are stored
- divaUVcons\_all: a subdirectory where velocity field files are stored

## **Copy** divaparam and divaUVcons\_all **to your** input **directory**.

[Depths data sets extraction](#page-7-0) [Topography preparation & Coastlines files generation](#page-10-0)

<span id="page-18-0"></span>[Optimisation of](#page-23-0)  $L$  and  $S/N$  parameters

### **Outline**

- **[Getting Godiva and installation](#page-2-0)** [Diva fortran programs compilation](#page-3-0)
	- [Diva input info files](#page-5-0)  $\bullet$

### 2 [Data sets and domain grid preparation](#page-7-0)

- **•** [Depths data sets extraction](#page-7-0)
- [Topography preparation & Coastlines files generation](#page-10-0)
- [Cleaning of data sets](#page-18-0)
- [Optimisation of](#page-23-0)  $L$  and  $S/N$  parameters
- **[Producing a climatology](#page-28-0)** 
	- **•** [The analysis](#page-28-0)
	- [Using advection fields](#page-33-0)  $\bullet$
	- [Using reference fields](#page-36-0)
	- $\bullet$ **[Detrending](#page-42-0)**

[Depths data sets extraction](#page-7-0) [Topography preparation & Coastlines files generation](#page-10-0)

[Optimisation of](#page-23-0)  $L$  and  $S/N$  parameters

# **Data Cleaning: input files**

#### **In** input **directory provide**:

- divadata: directory which contains data set files of the considered layers.
- divaparam: directory which contains coastlines coast.cont.100xx files for all considered layers.
- $\blacksquare$  the contour.depth file.
- a param.par file.

[Depths data sets extraction](#page-7-0) [Topography preparation & Coastlines files generation](#page-10-0)

[Optimisation of](#page-23-0)  $L$  and  $S/N$  parameters

# **Data Cleaning: input files**

### **In** Climatology **directory**

- **Provide** varlist,
- yearlist and
- **m** monthlist files.
- **Edit** the driver file and
- **choose** a flag number for data cleaning and
- **give** the considered minimum layer and maximum layer numbers.

[Depths data sets extraction](#page-7-0) [Topography preparation & Coastlines files generation](#page-10-0)

[Optimisation of](#page-23-0)  $L$  and  $S/N$  parameters

### **Data Cleaning: driver configuration**

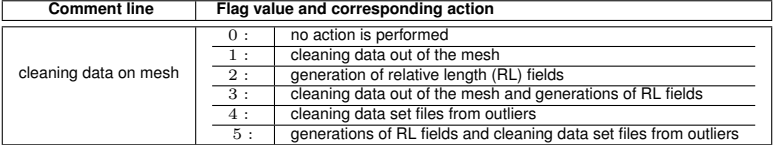

driver **options for data cleaning**

driver **file configuration example**

[Depths data sets extraction](#page-7-0) [Topography preparation & Coastlines files generation](#page-10-0)

[Optimisation of](#page-23-0)  $L$  and  $S/N$  parameters

# **Data Cleaning: output**

### **In** Climatology **directory**

**run** divadoall.

A newinput directory is created and contains:

- divadata subdirectory which contains cleaned data sets
- divadata subdirectory which contains relative length files if generated

### **Copy the content of**

newinput/divadata **and** newinput/divaparam **to** input/divadata **and** input/divaparam **directories**.

<span id="page-23-0"></span>[Depths data sets extraction](#page-7-0) [Topography preparation & Coastlines files generation](#page-10-0) [Cleaning of data sets](#page-18-0)

### **Outline**

- **[Getting Godiva and installation](#page-2-0)** [Diva fortran programs compilation](#page-3-0)
	- [Diva input info files](#page-5-0)

### 2 [Data sets and domain grid preparation](#page-7-0)

- **•** [Depths data sets extraction](#page-7-0)
- [Topography preparation & Coastlines files generation](#page-10-0)
- [Cleaning of data sets](#page-18-0)
- $\bullet$  [Optimisation of](#page-23-0) L and  $S/N$  parameters
- **[Producing a climatology](#page-28-0)** 
	- **•** [The analysis](#page-28-0)
	- [Using advection fields](#page-33-0)
	- [Using reference fields](#page-36-0)
	- $\bullet$ **[Detrending](#page-42-0)**

[Depths data sets extraction](#page-7-0) [Topography preparation & Coastlines files generation](#page-10-0) [Cleaning of data sets](#page-18-0)

### **Parameters optimisation : input**

#### **In** input **directory provide**:

- divadata directory which contains the data set files of the considered depths.
- $\blacksquare$  divaparam directory which contains coastlines coast.cont.100xx files of the considered basin.
- The contour.depth file.
- $\blacksquare$  A (template) param.par file.

[Depths data sets extraction](#page-7-0) [Topography preparation & Coastlines files generation](#page-10-0) [Cleaning of data sets](#page-18-0)

**Parameters optimisation : input files**

#### **In** Climatology **directory**

- **Provide** varlist, yearlist and monthlist files
- **Edit** the driver file and **give** a flag number for parameters optimisation and bounds for correlation length  $(L)$  and signal-to-noise  $(S/N)$  parameters.

driver **file configuration example**

[Depths data sets extraction](#page-7-0) [Topography preparation & Coastlines files generation](#page-10-0) [Cleaning of data sets](#page-18-0)

### **Parameters optimisation :** driver configuration

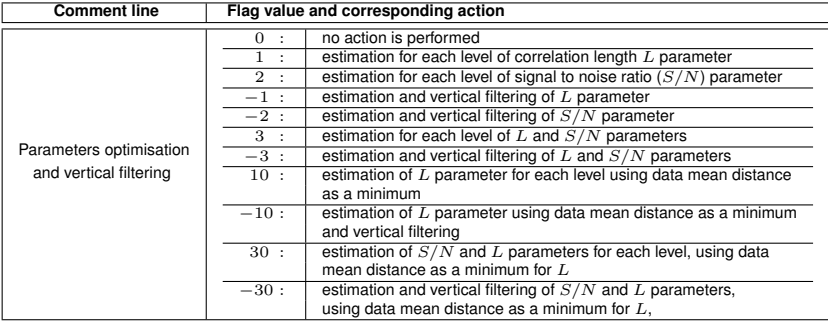

driver **options for parameters optimisation**

[Depths data sets extraction](#page-7-0) [Topography preparation & Coastlines files generation](#page-10-0) [Cleaning of data sets](#page-18-0)

**Parameters optimisation: output**

**In** Climatology **directory**

**Run** the divadoall script file.

#### **A** newinput **directory is created and contains:**

divaparam subdirectory with param.par.100xx files and summary files of the optimisation and filtering procedure.

**Copy the content of:** 

newinput/divaparam to input/divaparam directory.

<span id="page-28-0"></span>[Using advection fields](#page-33-0) [Using reference fields](#page-36-0) **[Detrending](#page-42-0)** 

# **Outline**

- **[Getting Godiva and installation](#page-2-0)** 
	- [Diva fortran programs compilation](#page-3-0)
	- [Diva input info files](#page-5-0)  $\bullet$
- [Data sets and domain grid preparation](#page-7-0)
	- [Depths data sets extraction](#page-7-0)
	- [Topography preparation & Coastlines files generation](#page-10-0)
	- [Cleaning of data sets](#page-18-0)
	- [Optimisation of](#page-23-0)  $L$  and  $S/N$  parameters
- 3 [Producing a climatology](#page-28-0)
	- **•** [The analysis](#page-28-0)
	- [Using advection fields](#page-33-0)
	- [Using reference fields](#page-36-0)
	- $\bullet$ **[Detrending](#page-42-0)**

[Using advection fields](#page-33-0) [Using reference fields](#page-36-0) **[Detrending](#page-42-0)** 

# **Producing a Climatology: input**

#### **In** input **directory provide:**

■ divadata directory which contains data sets for the considered layers,

 $\blacksquare$  divaparam directory which contains:

coastlines coast.cont.100xx files, coastlines param.par.100XX files.

- $\blacksquare$  the contour.depth file,
- $\blacksquare$  a param.par file if not provided in divaparam

[Using advection fields](#page-33-0) [Using reference fields](#page-36-0) **[Detrending](#page-42-0)** 

**Producing a Climatology: input & and driver**

### **In** Climatology **directory:**

**Provide**

varlist, yearlist and monthlist files.

**Edit** the driver file and choose a flag number for analysis.

driver **file configuration example**

[Using advection fields](#page-33-0) [Using reference fields](#page-36-0)

# **Producing a Climatology: input & and driver**

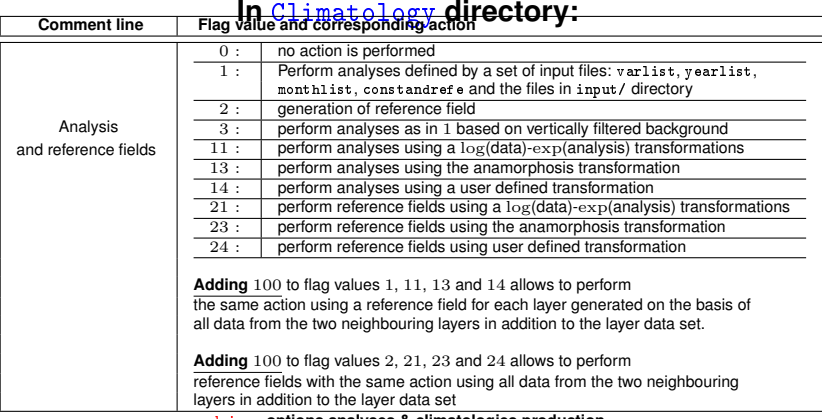

driver **options analyses & climatologies production**

#### **Run** divadoall script file.

[Using advection fields](#page-33-0) [Using reference fields](#page-36-0) **[Detrending](#page-42-0)** 

# **Producing a Climatology: output**

**An** output/3Danalysis **directory** is created and contains:

### ■ The 4D climatology netcdf file: Temperature.19002010.4Danl.nc

#### **subdirectories**:

Fields: contains all Diva analyses 2D-fields Meshes: contains depths meshes for each layer

#### **3D netcdf and binary (GHER format) files**:

Temperature.19002010.nnmm.100xx.100yy.anl.nc Temperature.19002010.nnmm.100xx.100yy.fieldgher.anl

<span id="page-33-0"></span>[The analysis](#page-28-0) [Using reference fields](#page-36-0) **[Detrending](#page-42-0)** 

# **Outline**

- **[Getting Godiva and installation](#page-2-0)** 
	- [Diva fortran programs compilation](#page-3-0)
	- [Diva input info files](#page-5-0)  $\bullet$
- [Data sets and domain grid preparation](#page-7-0)
	- **[Depths data sets extraction](#page-7-0)**
	- [Topography preparation & Coastlines files generation](#page-10-0)
	- [Cleaning of data sets](#page-18-0)
	- [Optimisation of](#page-23-0)  $L$  and  $S/N$  parameters
- **[Producing a climatology](#page-28-0)** 
	- **•** [The analysis](#page-28-0)
	- [Using advection fields](#page-33-0)
	- [Using reference fields](#page-36-0)
	- $\bullet$ **[Detrending](#page-42-0)**

[The analysis](#page-28-0) [Using reference fields](#page-36-0) **[Detrending](#page-42-0)** 

**Production of a Climatology using advection fields**

### **In** input **directory provide**:

- divadata directory (data sets)
- divaparam directory (coast.cont.100xx and param.par.100xx files)
- divaUVcons\_all directory which contains velocity fields: (GHER-format) binary files.
- $\blacksquare$  the contour.depth
- a param.par if not provided in divaparam

**In** input/divaUVcons\_all **provide**

■ constraint.dat (one line) file.

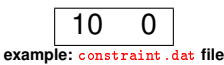

[The analysis](#page-28-0) [Using reference fields](#page-36-0) **[Detrending](#page-42-0)** 

**Production of a Climatology using advection fields**

### **In** Climatology **directory**

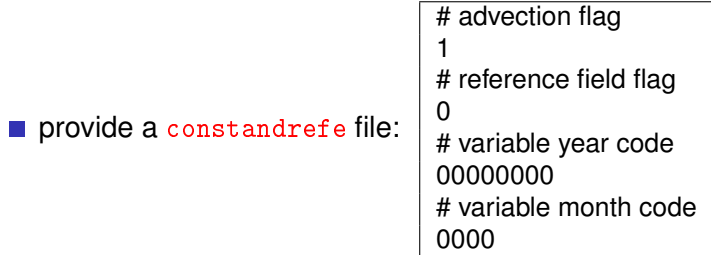

- **Provide** varlist, yearlist and monthlist files.
- **Edit** the driver file and **choose** a flag number for analysis.
- **Run** divadoall.

<span id="page-36-0"></span>[The analysis](#page-28-0) [Using advection fields](#page-33-0) **[Detrending](#page-42-0)** 

# **Outline**

- **[Getting Godiva and installation](#page-2-0)** 
	- [Diva fortran programs compilation](#page-3-0)
	- [Diva input info files](#page-5-0)  $\bullet$
- [Data sets and domain grid preparation](#page-7-0)
	- [Depths data sets extraction](#page-7-0)
	- [Topography preparation & Coastlines files generation](#page-10-0)
	- [Cleaning of data sets](#page-18-0)
	- [Optimisation of](#page-23-0)  $L$  and  $S/N$  parameters
- **[Producing a climatology](#page-28-0)** 
	- **•** [The analysis](#page-28-0)
	- [Using advection fields](#page-33-0)
	- [Using reference fields](#page-36-0)
	- $\bullet$ **[Detrending](#page-42-0)**

[The analysis](#page-28-0) [Using advection fields](#page-33-0) **[Detrending](#page-42-0)** 

### **Data extraction for reference field**

### **In** input **directory provide**:

 $\blacksquare$  the contour.depth file

### **In** Climatology **directory provide**:

- datasource file (ODV4 spreadsheet(s) path)
- varlist, yearlist and monthlist files

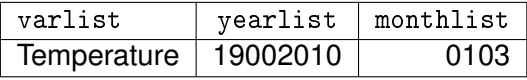

- **q** qflist file if desired
- **Edit** the driver file and **choose** a flag number for data extraction
- **Run** divadoall script file.

The variable(s) data set files are stored in input/divadata directory

[The analysis](#page-28-0) [Using advection fields](#page-33-0) **[Detrending](#page-42-0)** 

# **Production reference fields: inputs**

### **In** input **directory provide**:

- divadata directory (data sets)
- divaparam directory (coast.cont.100xx and param.par.100xx files)
- $\blacksquare$  the contour.depth
- a param.par if not provided in divaparam with value equal to zero for ireg (ireg=  $0$ )

### **In** Climatology **directory**

- **provide** varlist, yearlist and monthlist files.
- **Edit** the driver and choose flag value 1 for data cleaning.
- **and flag value** 2, 21, 23 or 24 for analysis.
- **Run** divadoall script file.

[The analysis](#page-28-0) [Using advection fields](#page-33-0) **[Detrending](#page-42-0)** 

# **Production reference fields: output**

# **A** newinput **directory is created and contains:**

divarefe subdirectory which contains referece fields (Diva 2D binary files) in GHER-format.

# **In** output/3Danalysis **directory**:

- Fields: contains all Diva analyses 2D-fields.
- **3D netcdf files**:

Temperature.19002010.0103.100xx.100yy.ref.nc

**Binary 3D files** (GHER-format):

Temperature.19002010.0103.100xx.100yy.fieldgher.ref

### **Copy the content of** newinput/divarefe **to** input/divarefe\_all

[The analysis](#page-28-0) [Using advection fields](#page-33-0) **[Detrending](#page-42-0)** 

**Producing Climatology using reference fields**

**In** input **directory** provide:

- divadata directory (data sets)
- divaparam (coast.cont.100xx and param.par.100xx)
- divarefe\_all directory which contains reference fields
- $\blacksquare$  the contour.depth file.

**In** Climatology **directory** provide: # advection flag

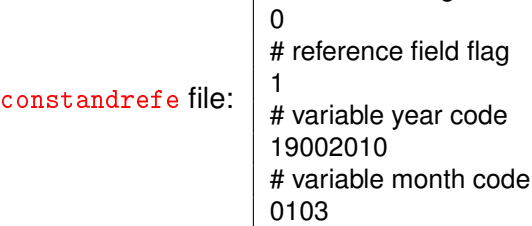

[The analysis](#page-28-0) [Using advection fields](#page-33-0) **[Detrending](#page-42-0)** 

## **Using reference fields**

#### **In** Climatology **directory provide**:

- varlist, yearlist and monthlist files
- **Edit** the driver file and **choose** a flag number for analysis.
- **Run** divadoall **script file**.

Results will be stored in output/3Danalysis **directory**.

<span id="page-42-0"></span>[The analysis](#page-28-0) [Using advection fields](#page-33-0) [Using reference fields](#page-36-0)

# **Outline**

- **[Getting Godiva and installation](#page-2-0)** 
	- [Diva fortran programs compilation](#page-3-0)
	- [Diva input info files](#page-5-0)  $\bullet$
- [Data sets and domain grid preparation](#page-7-0)
	- **[Depths data sets extraction](#page-7-0)**
	- [Topography preparation & Coastlines files generation](#page-10-0)
	- [Cleaning of data sets](#page-18-0)
	- [Optimisation of](#page-23-0)  $L$  and  $S/N$  parameters
- **[Producing a climatology](#page-28-0)** 
	- **•** [The analysis](#page-28-0)
	- [Using advection fields](#page-33-0)
	- [Using reference fields](#page-36-0)
	- **•** [Detrending](#page-42-0)

[The analysis](#page-28-0) [Using advection fields](#page-33-0) [Using reference fields](#page-36-0)

### **In** input **directory provide**:

- divadata directory where data set files have more than five columns (fifth, sixth ... contain the information in which class the data point falls)
- $\blacksquare$  same other inputs as for normal run

**In** Climatology **directory** provide the usual input texte files and:

**■ Edit** the driver file and

**Detrending** 

**choose** a flag number for detrending a value **less or equal to the number of groups** present in your data sets

<span id="page-43-0"></span>**Run** divadoall script file.

Results will be stored in

output/3Danalysis directory.